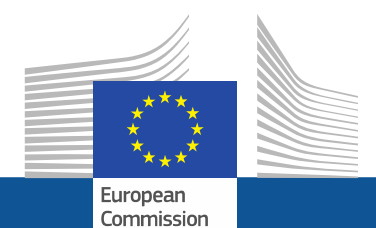

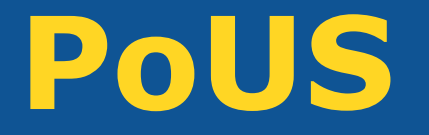

# Trader's Wireframes v0.40

# EUCTP – PoUS –navigation structure

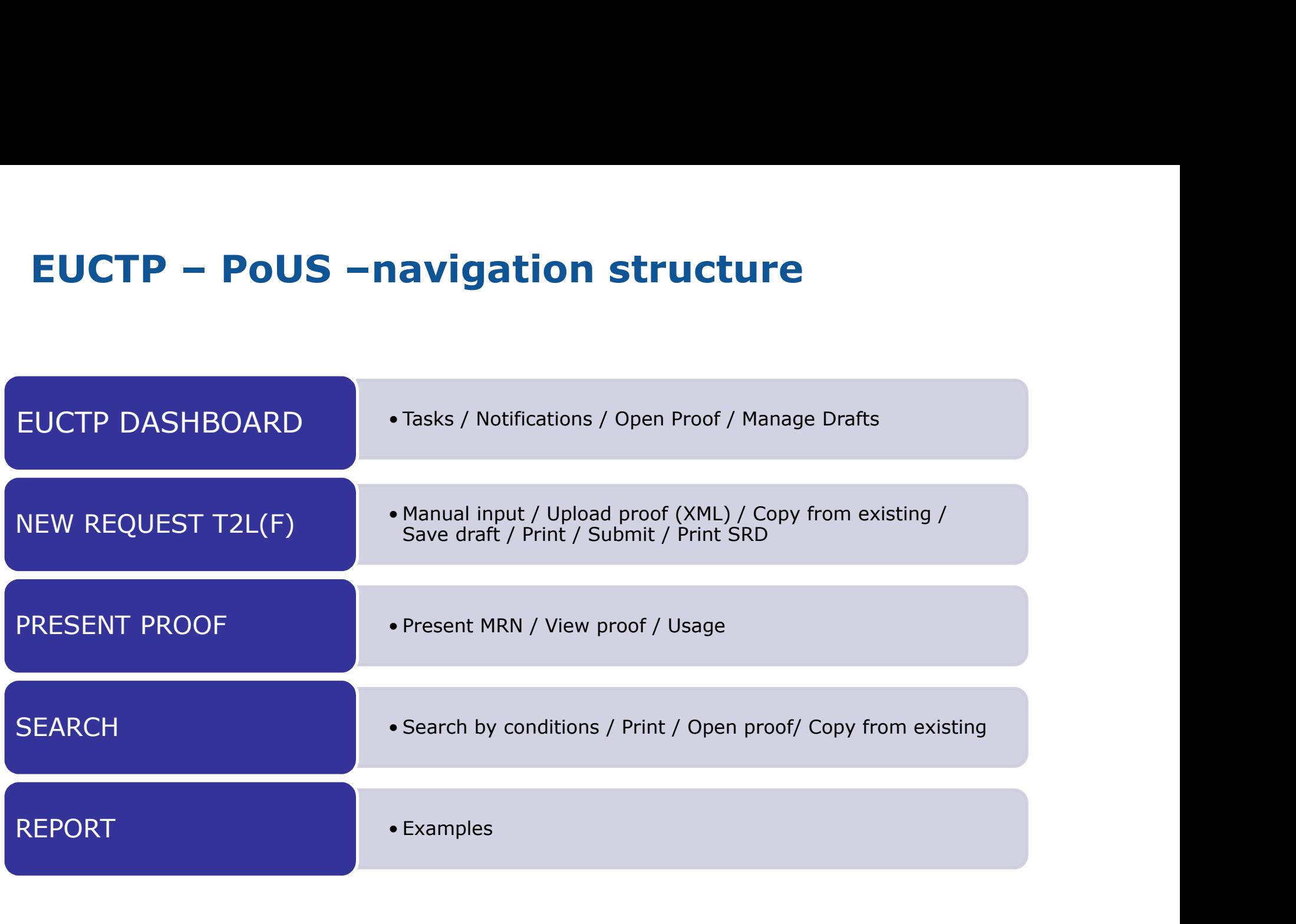

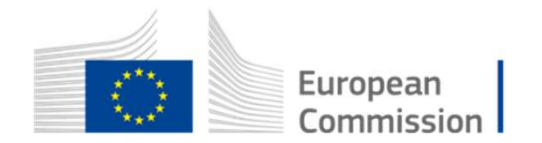

# EUCTP Dashboard

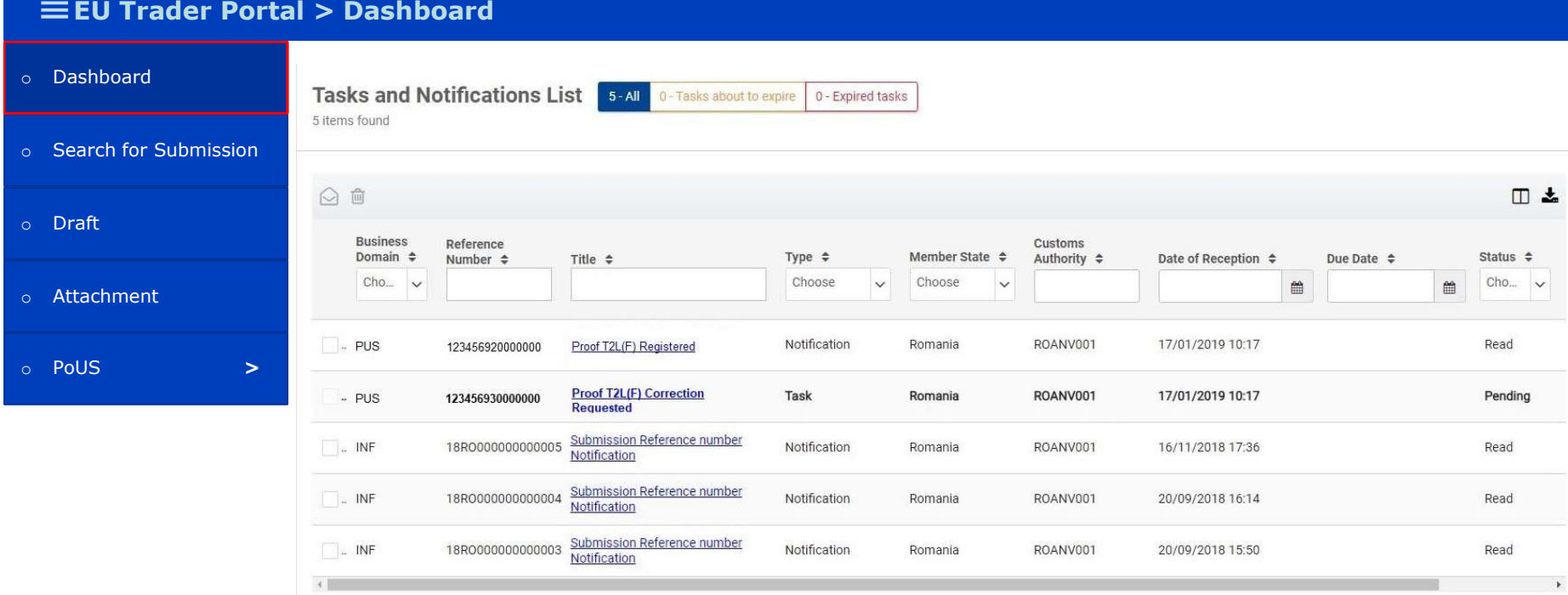

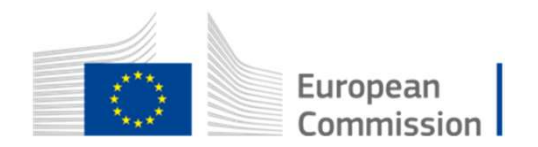

# Creation of new request T2L(F) Pation of new request T2L(F)<br>
a) Manual input<br>
b) Upload proof from XML<br>
c) Copy from existing proof Pation of new request T2L(F)<br>
a) Manual input<br>
b) Upload proof from XML<br>
c) Copy from existing proof Pation of new request T2L(F)<br>
a) Manual input<br>
b) Upload proof from XML<br>
c) Copy from existing proof

- 
- 
- 

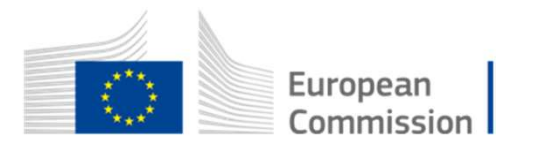

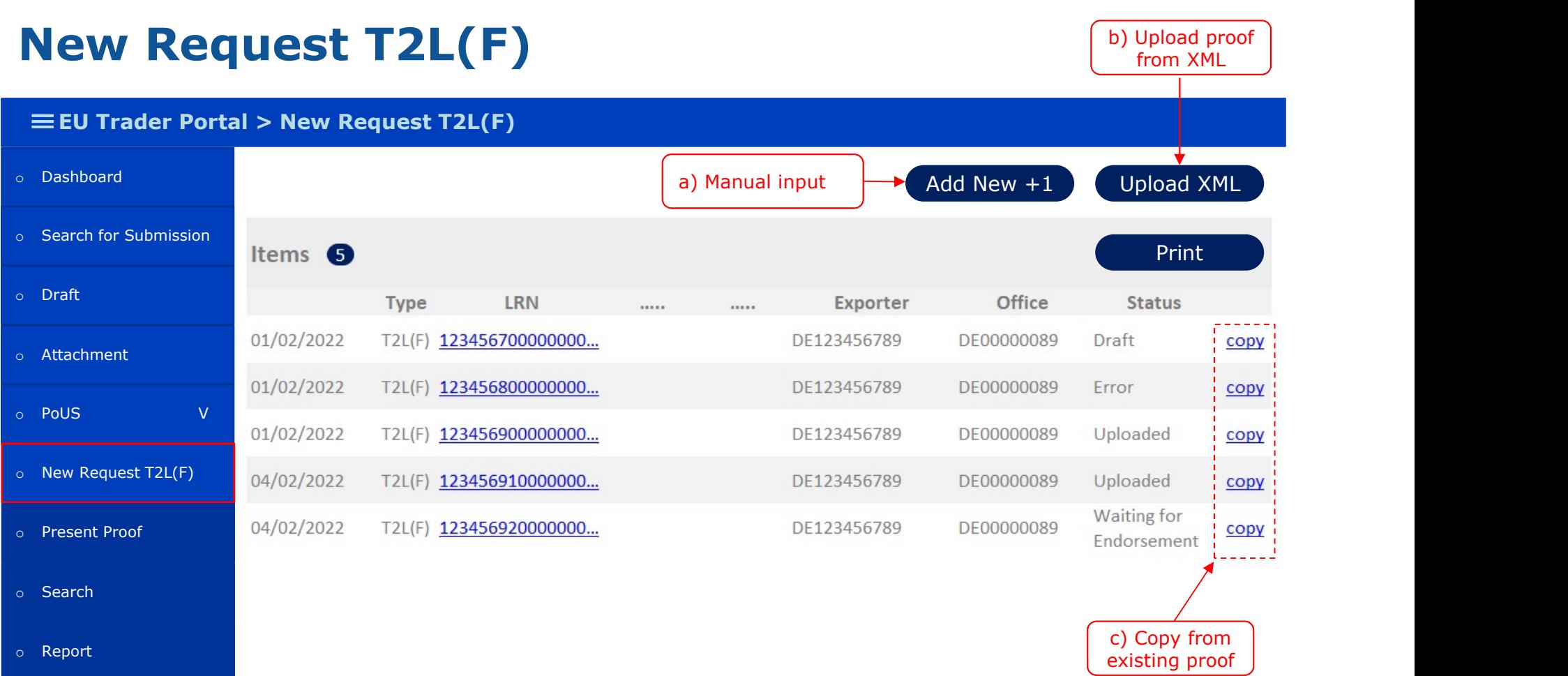

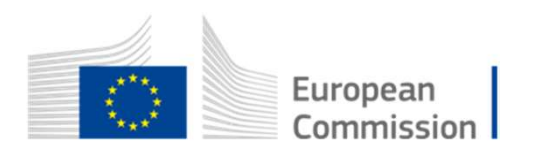

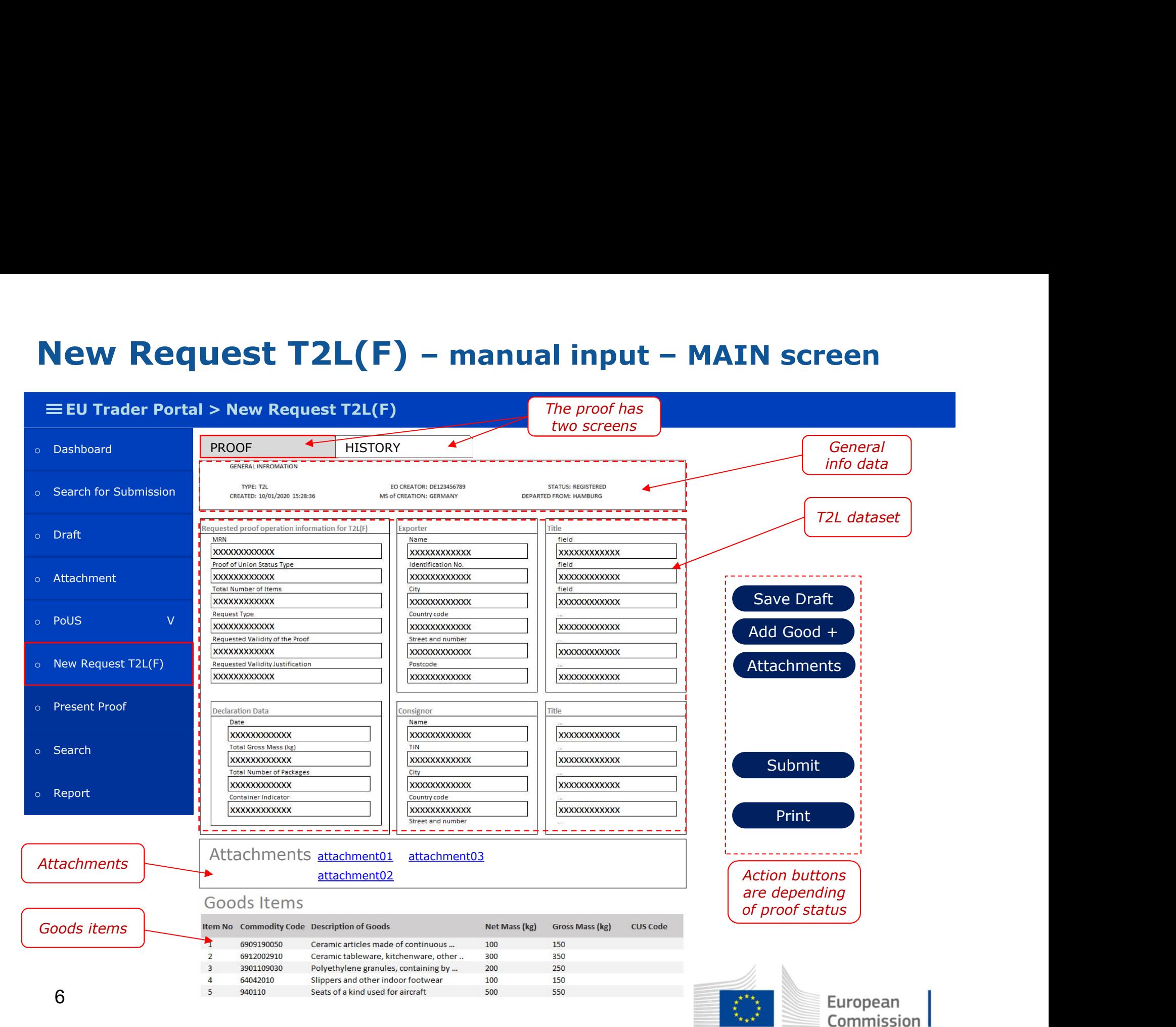

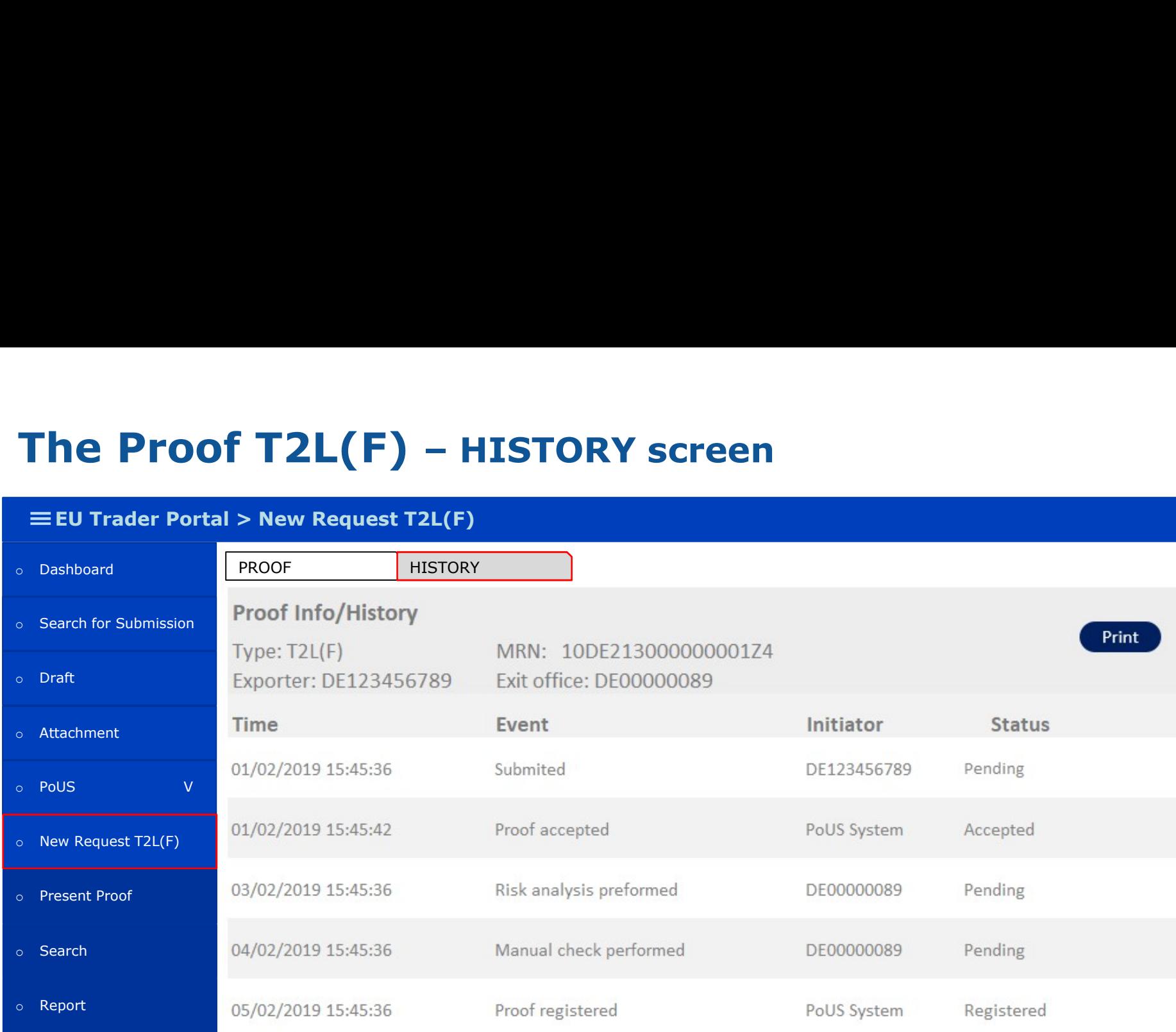

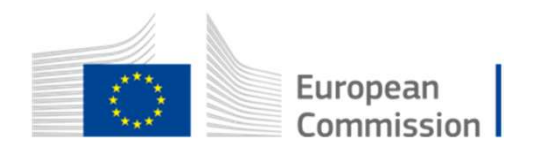

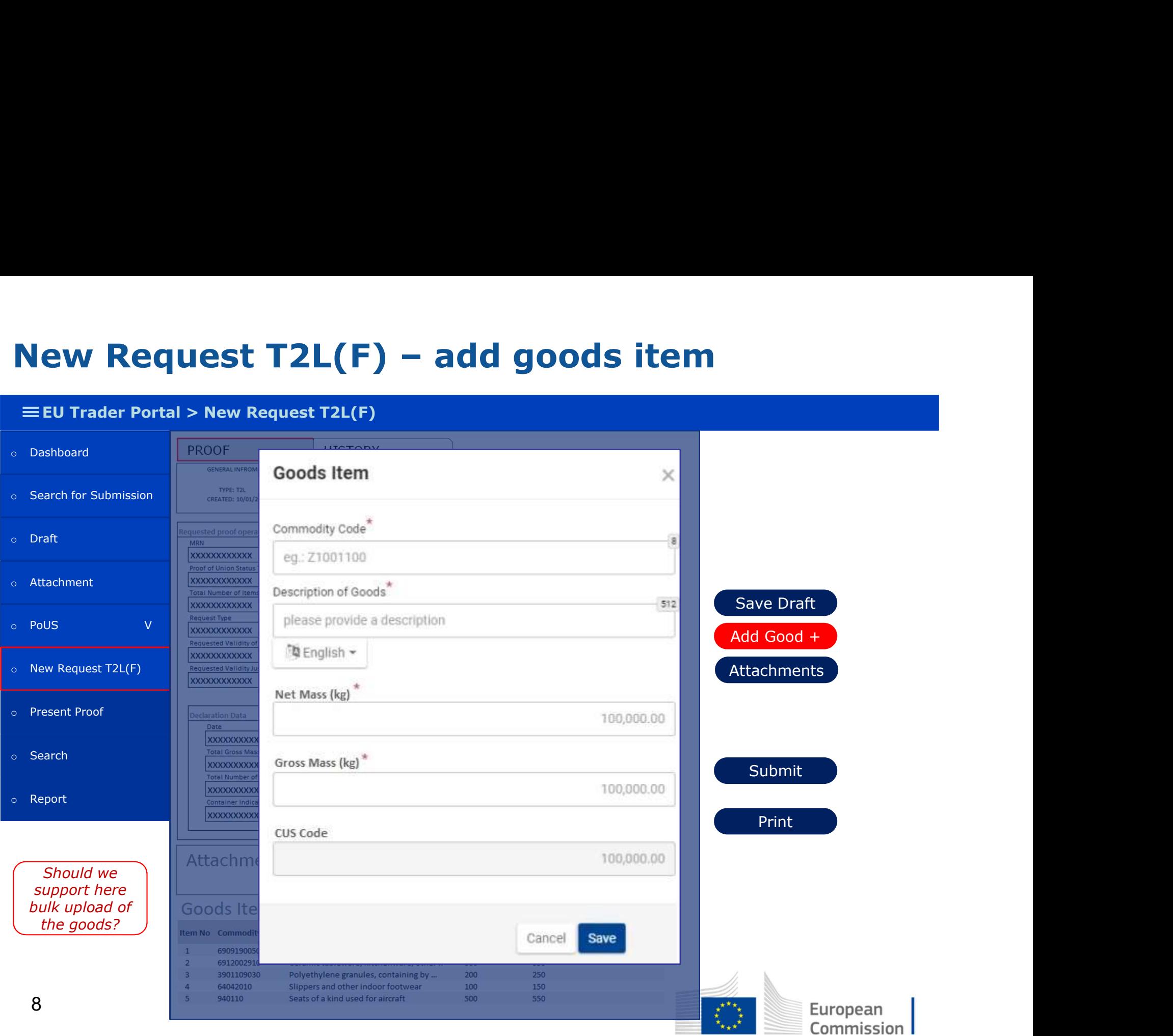

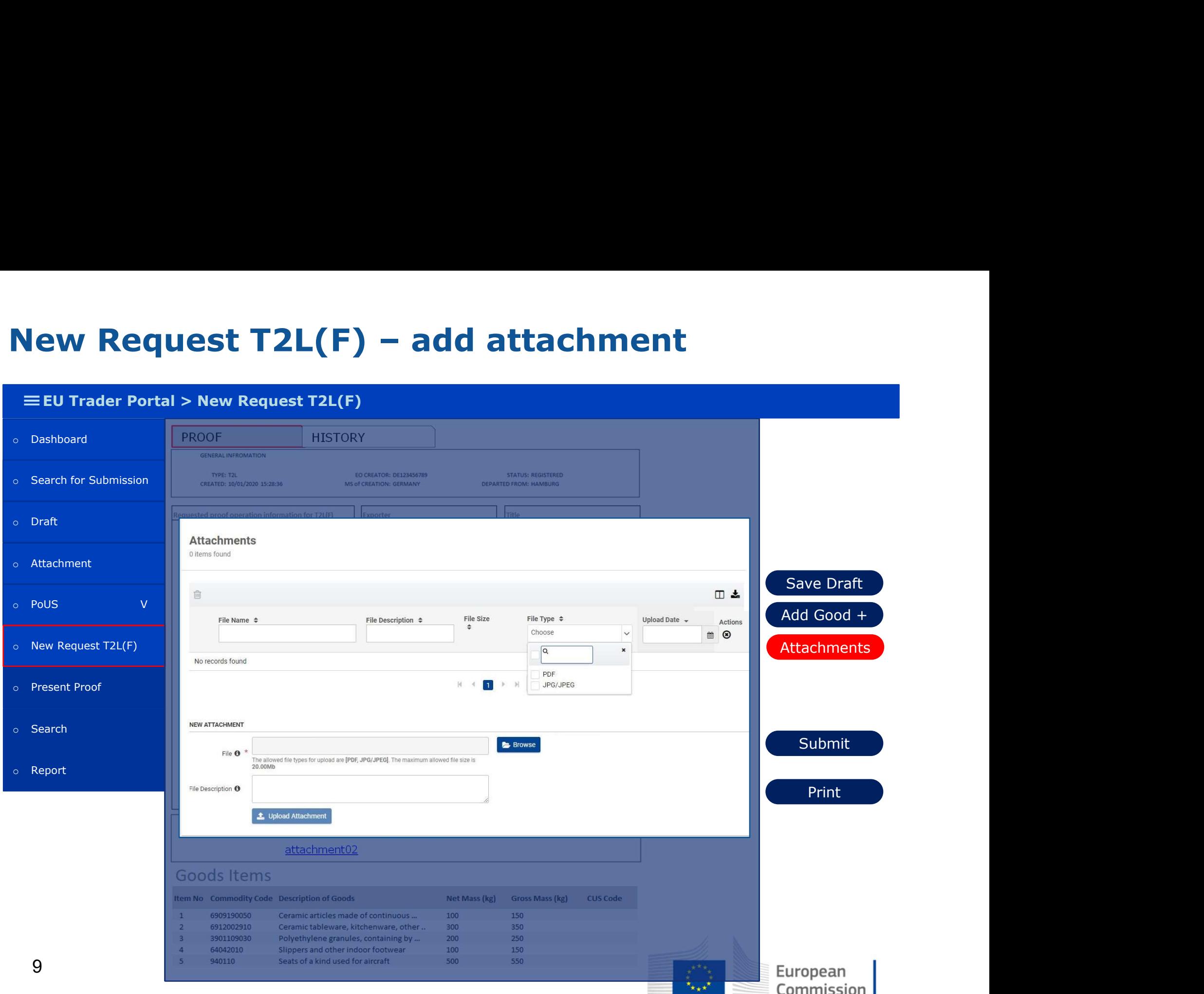

# New Request T2L(F) –upload proofs from XML

## $\equiv$  EU Trader Portal > New Request T2L(F)

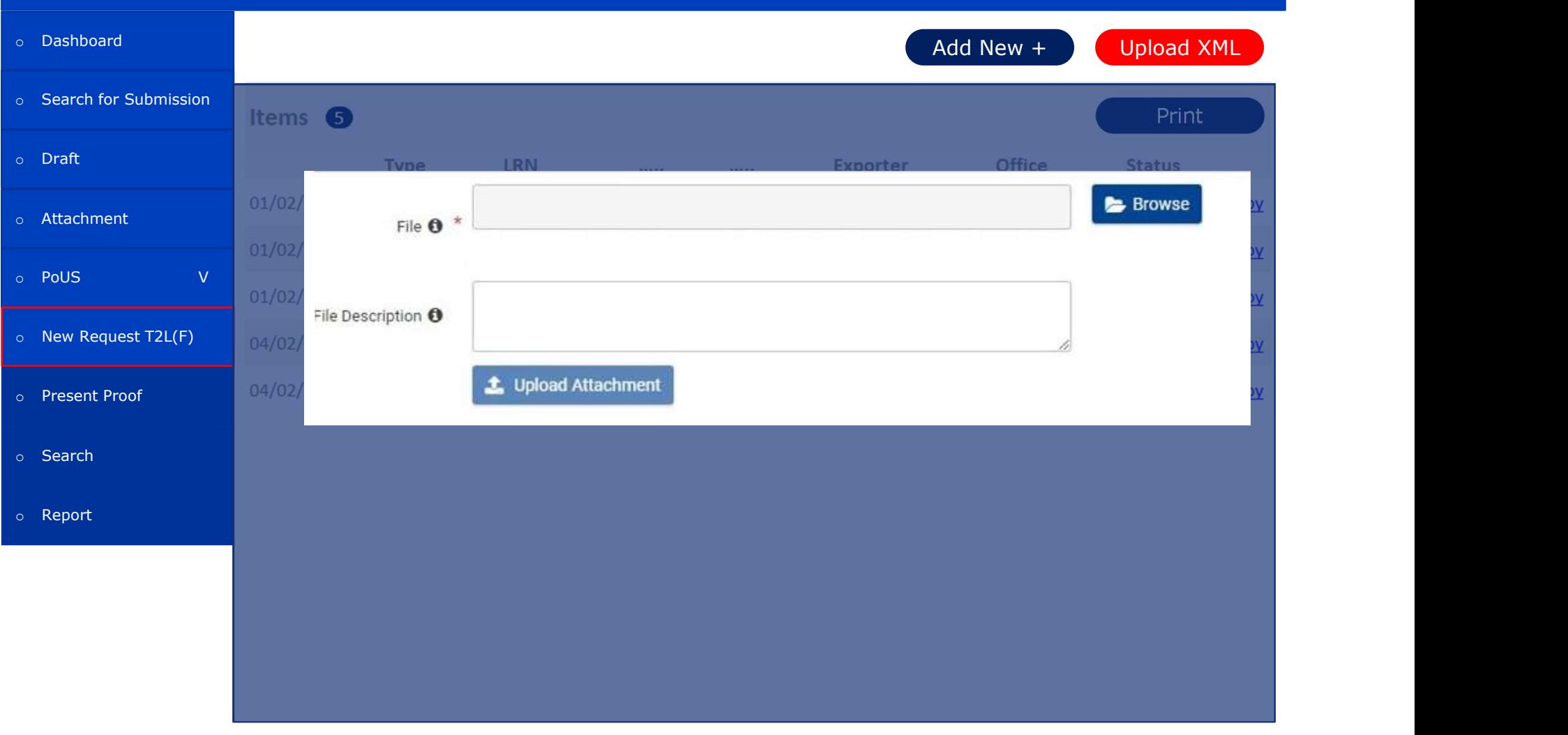

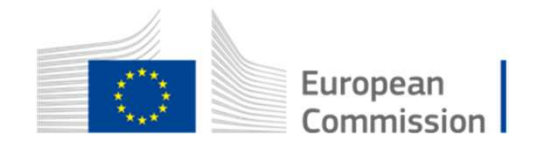

# New Request T2L(F) – copy from existing proof

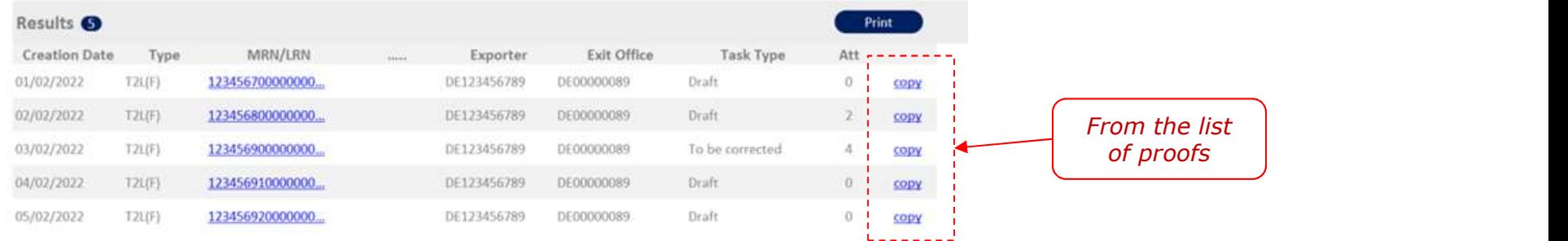

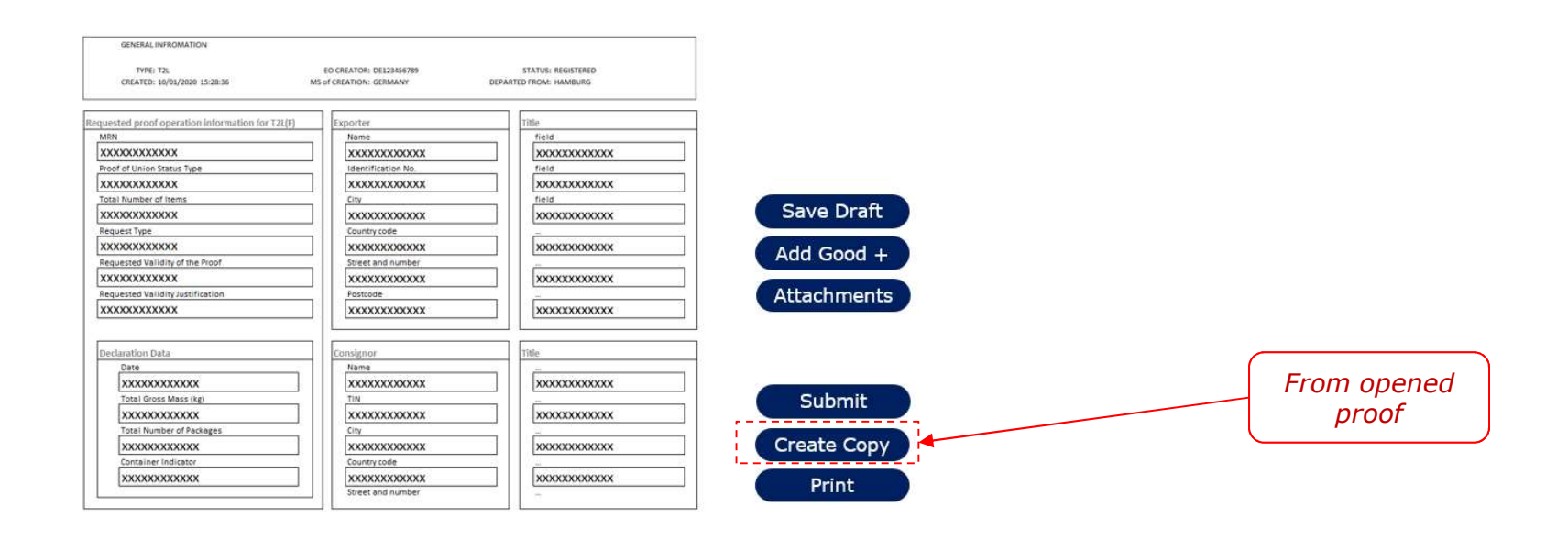

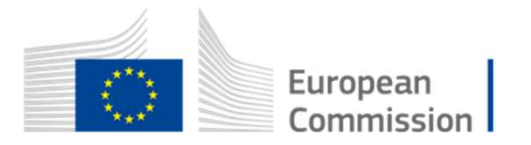

# New Request T2L(F) – created from existing<br>
EEU Trader Portal > New Request T2L(F)<br>
Resthoard

## EU Trader Portal > New Request T2L(F)

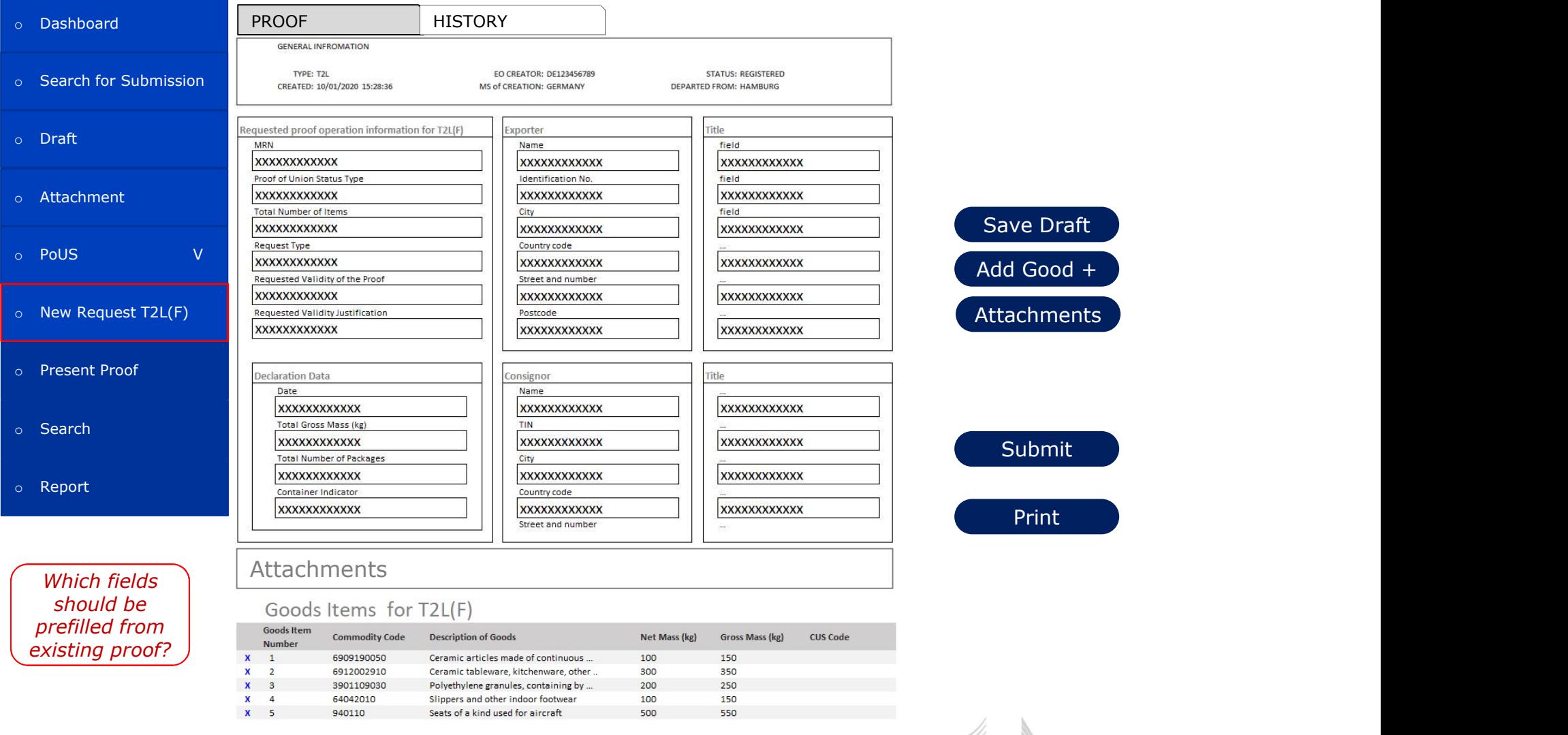

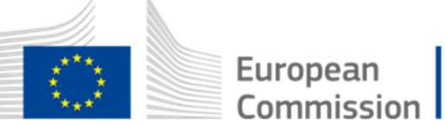

# Present the proof T2L(F)

- Sent the proof T2L(F)<br>a) Retrieval of the proof by MRN<br>b) Review the proof<br>c) Register Usage Request Sent the proof T2L(F)<br>a) Retrieval of the proof by MRN<br>b) Review the proof<br>c) Register Usage Request Figure 1<br>
Sent the proof T2L(F)<br>
a) Retrieval of the proof by MRN<br>
b) Review the proof<br>
c) Register Usage Request
- 
- 

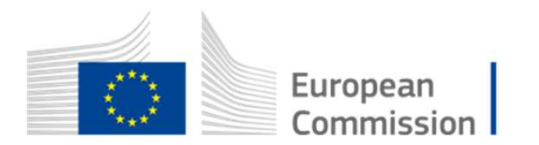

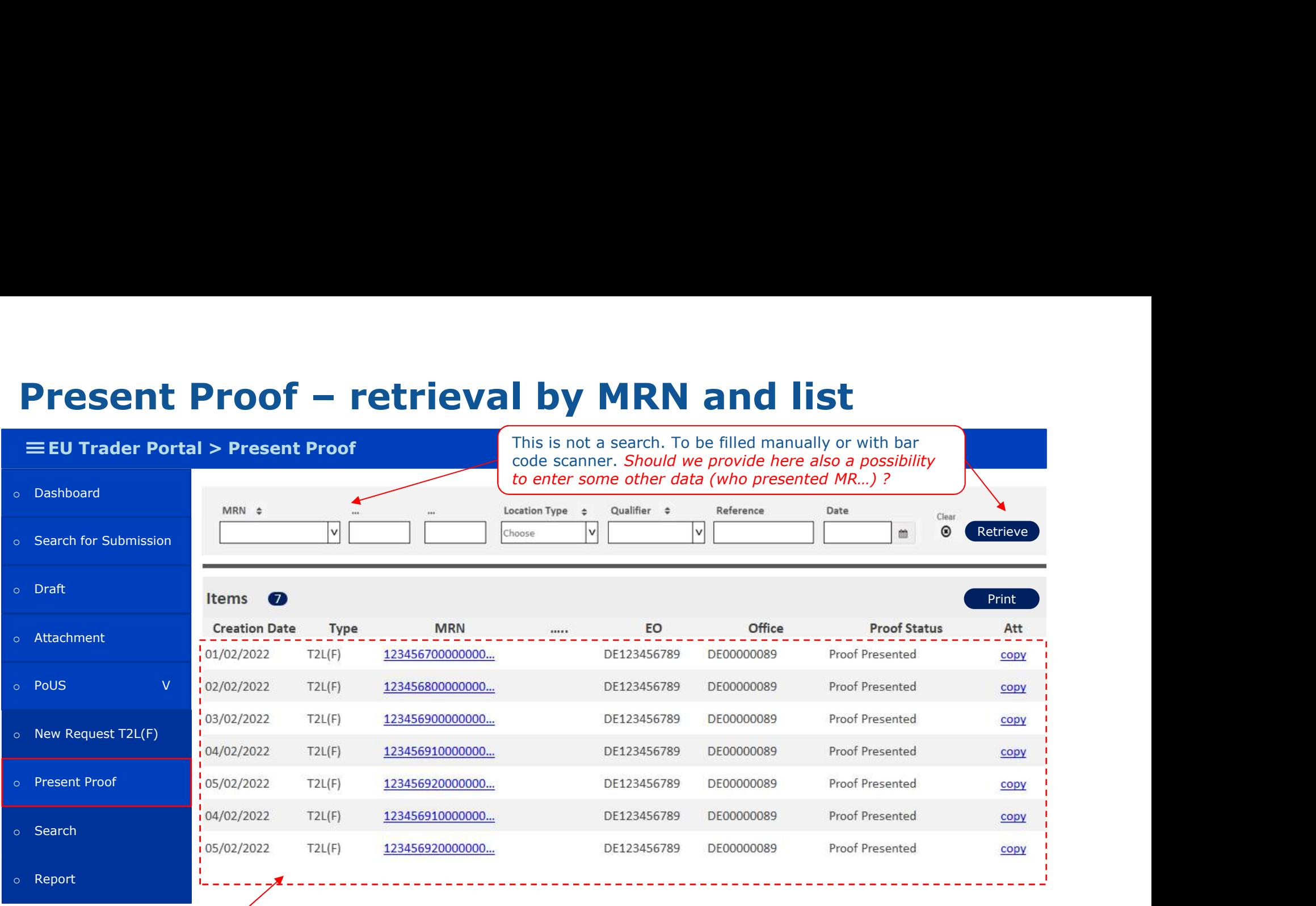

This is the list of all presented proofs for the EO who is logged into application.

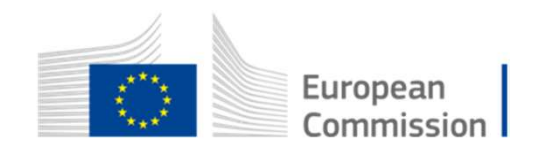

# Present Proof – review of retrieved proof<br>
EEU Trader Portal > Present Proof<br>
Respiracy Present Proof

### EU Trader Portal > Present Proof

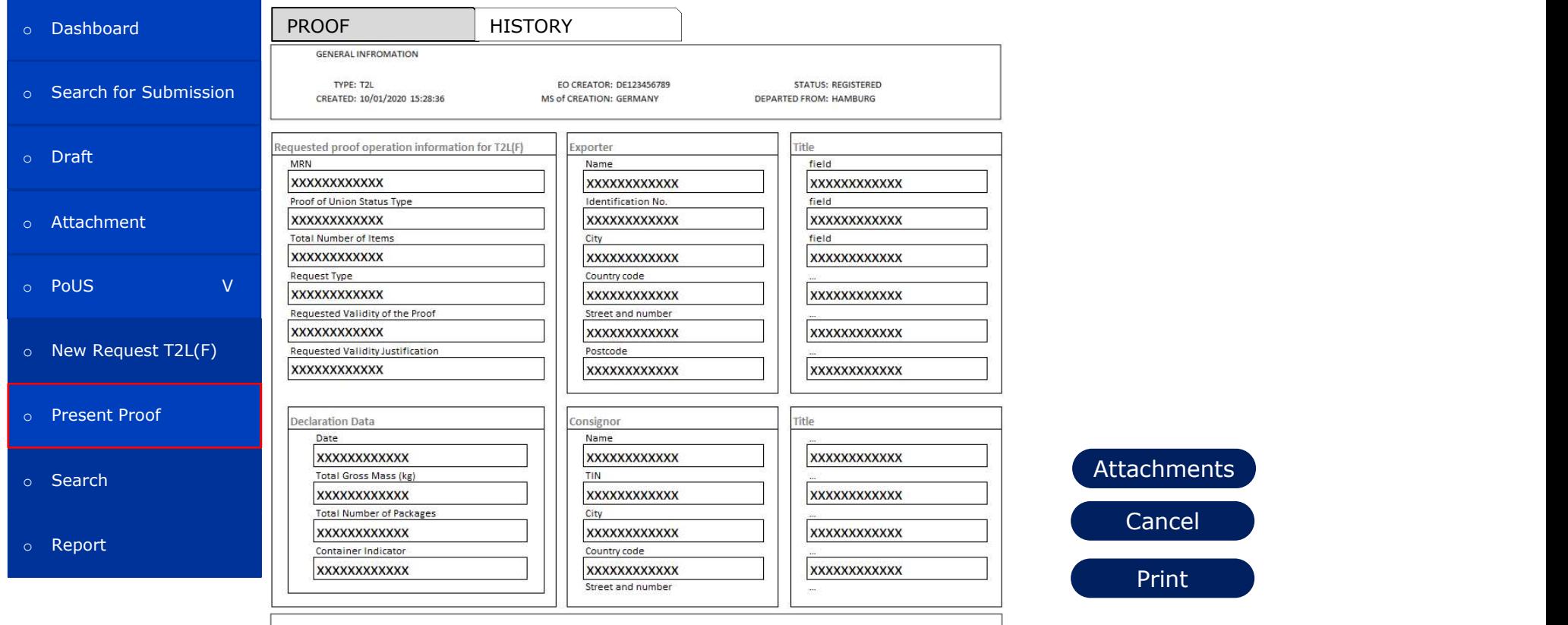

## Attachments

## Goods Items for T2L(F)

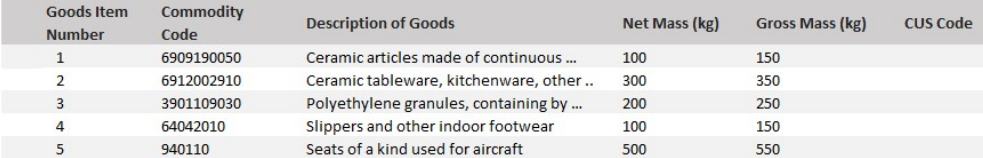

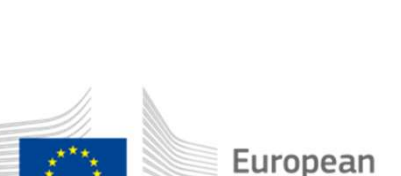

Commission

Request Use

# Search

## EU Trader Portal > Search

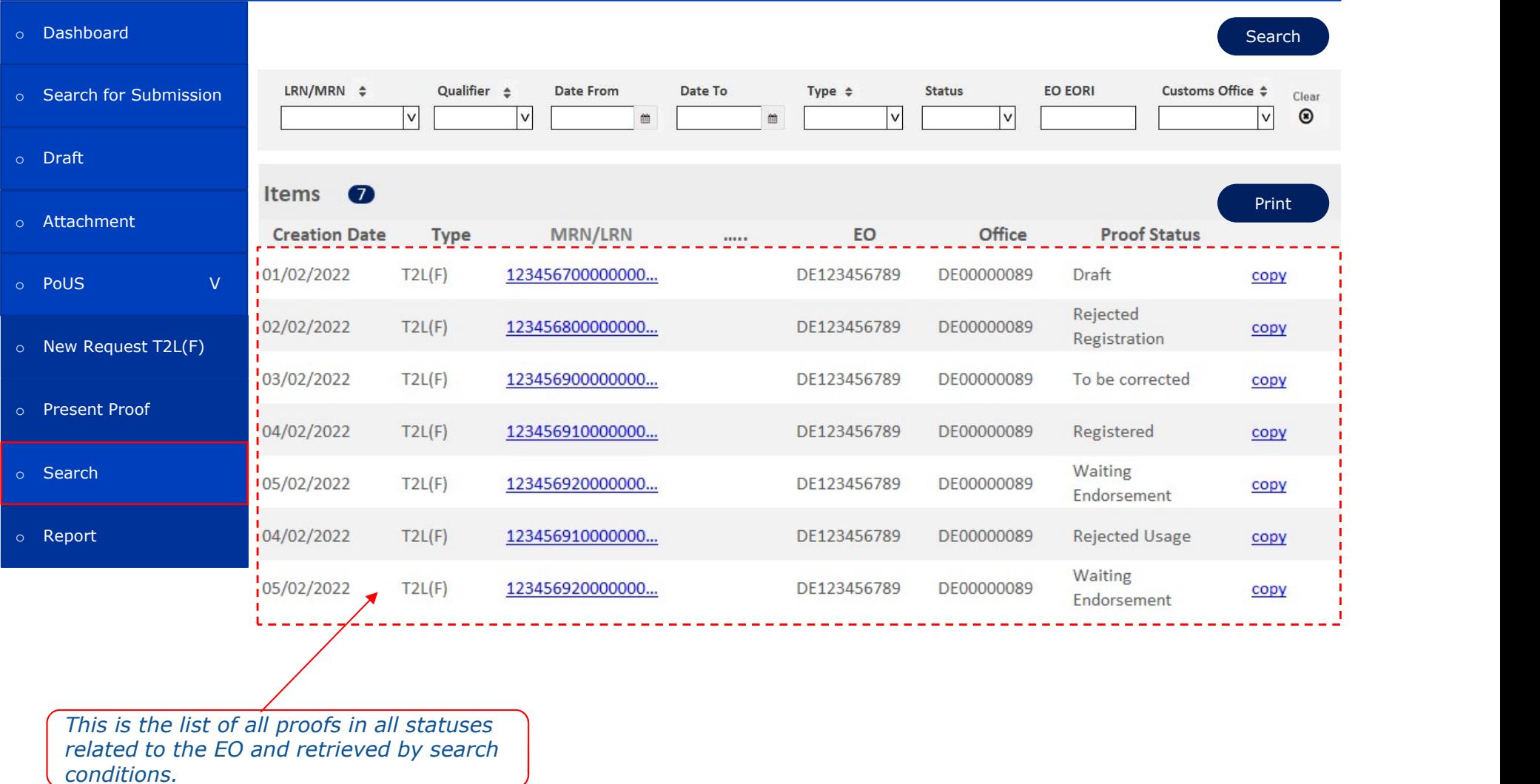

16

# Report - example<br>EEU Trader Portal > Search

### EU Trader Portal > Search

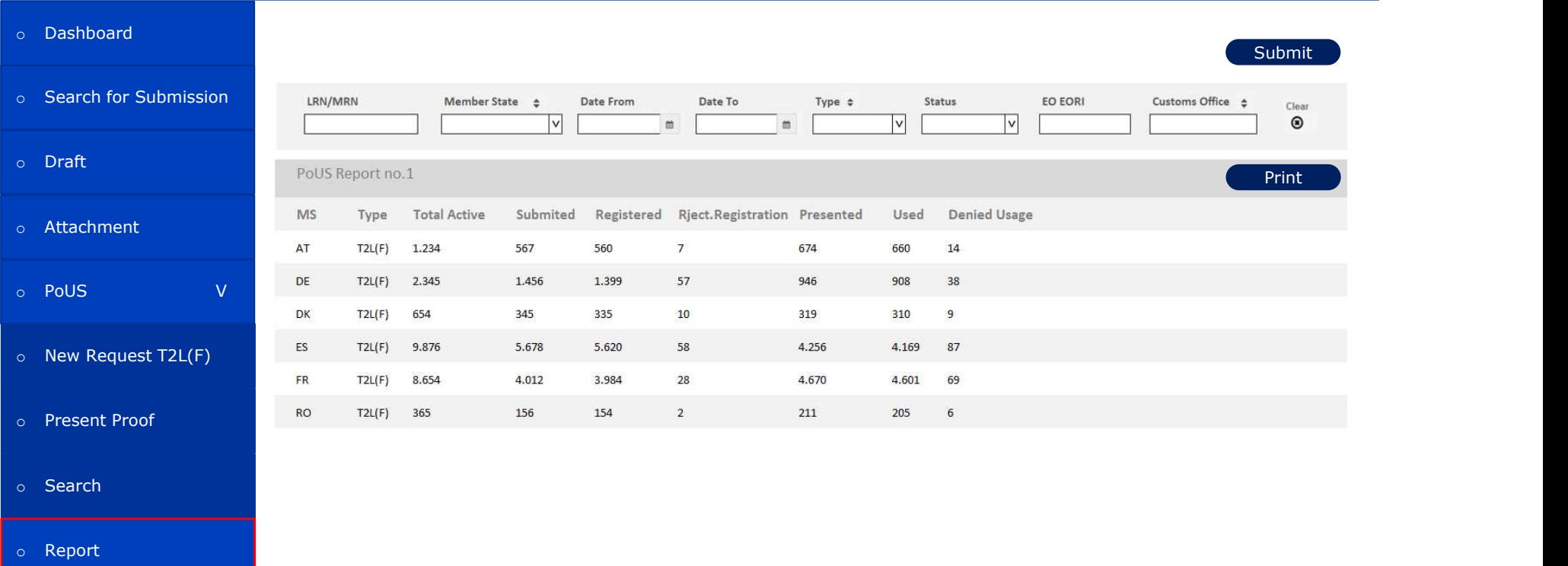

# Example of report where each EO could monitor his proofs

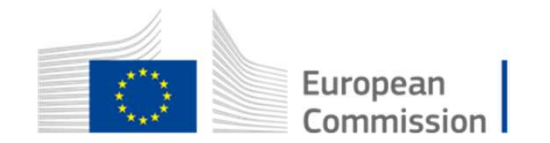

# Suggestions?

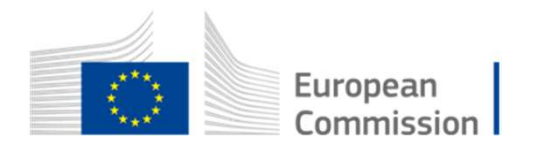